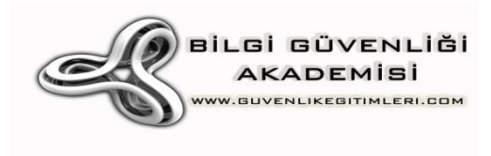

# DDoS Saldırı Analizi

# DDoS Saldırılarında IP Analizi

**Huzeyfe ÖNAL <huzeyfe@lifeoverip.net> http://www.bga.com.tr 6/10/2010**

# İçerik

<span id="page-1-0"></span>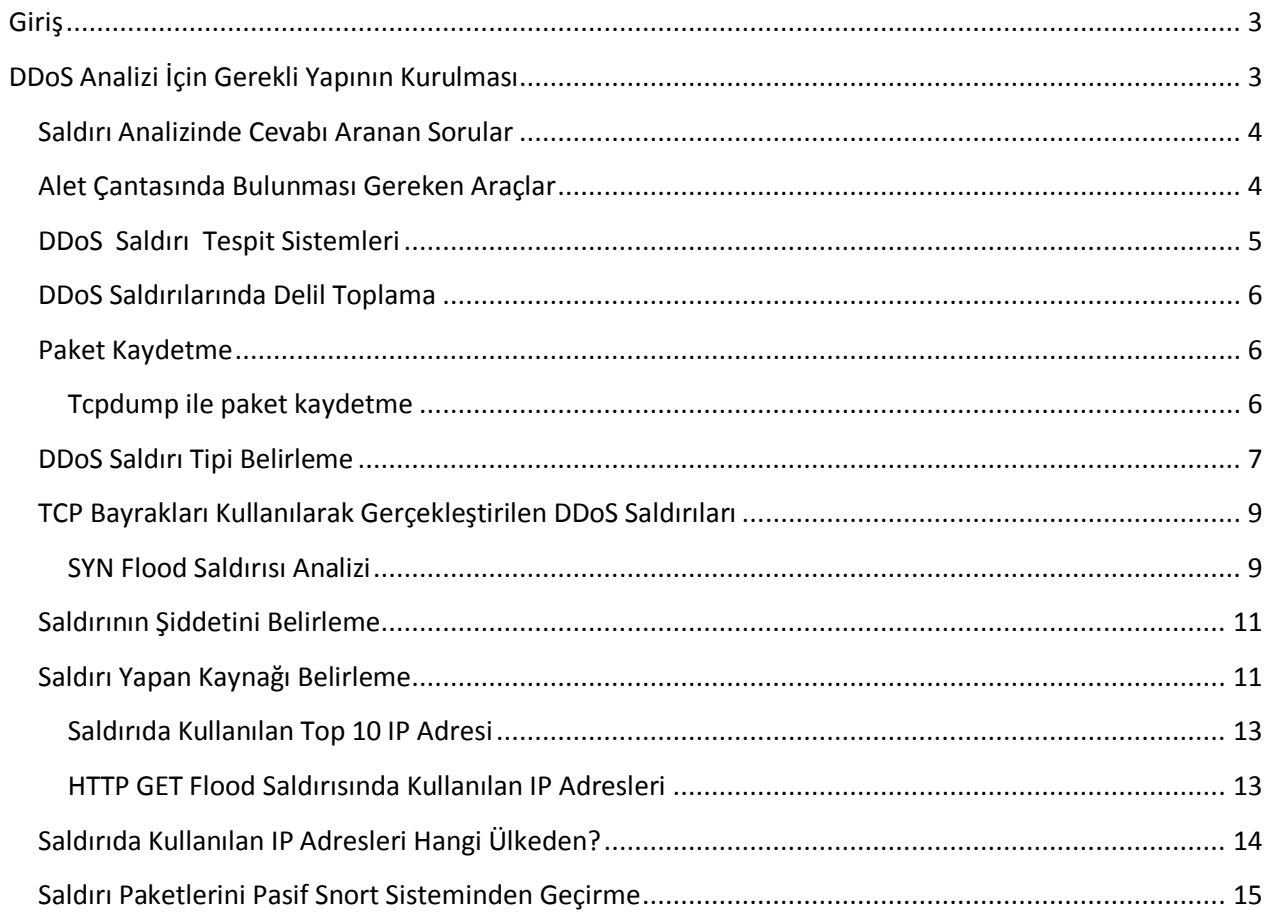

# **Giriş**

Çıktığı ilk günden itibaren popülaritesini hiç kaybetmemiş nadir tehditlerden biri DDoS saldırılarıdır. Bunun temel sebebi yaygın kullanılan DoS/DDoS saldırılarının protokollerin doğasındaki tasarım hatalarını kullanmasıdır. Günümüzde kullandığımız protokoller yenileriyle değiştirilmeden de bu saldırı tipinden %100 korunmak mümkün olmayacaktır.

DDoS saldırılarında dikkate alınması gereken iki temel husus vardır. İlki saldırıyı engelleme ikincisi saldırının kim tarafından ne şiddetde ve hangi yöntemler, araçlar kullanılarak yapıldığınının belirlenmesidir.

Genellikle saldırı engelleme kısmı dikkate alınmaktadır ve plansız bir şekilde DDoS saldırıları anlık olarak durdurulmaya çalışılmaktadır. Oysa yapılan araştırmalar göstermiştir ki bir kere DDoS saldırısına maruz kalıp yenilen bir kurum/sistem aynı yıl içerisinde defalarca DDoS saldırısına maruz kalmıştır.

Yapılması gereken hem saldırının acilen "planlı" bir şekilde durdurulması, engellenmesi hem de saldırı sonrası analiz için kullanılacak delillerin toplanmasıdır.

# <span id="page-2-0"></span>**DDoS Analizi İçin Gerekli Yapının Kurulması**

DDoS saldırısı esnasında çok basit işlemlerle toplanacak deliller saldırı sonrası analizlerde olduça yardımcı olacaktır. Saldırının hangi şiddette, hangi protokoller kullanılarak (TCP, UDP, ICMP, HTTP , SMTP vs) ne tip (packet flood, bandwithd aşırma ) ve kimler (gerçek ip adresleri, spoof edilmiş ip adresleri, botnet kullanımı) tarafından gerçekleştirildiği vs.

DDoS Saldırılarında sağlıklı analiz yapabilmek için uygun yerlere TAP cihazları yerleştirilmelidir. Bu cihazlar aracılığıyla saldırı anında aktif sistemleri etkilemeden log toplama imkanı olacaktır.

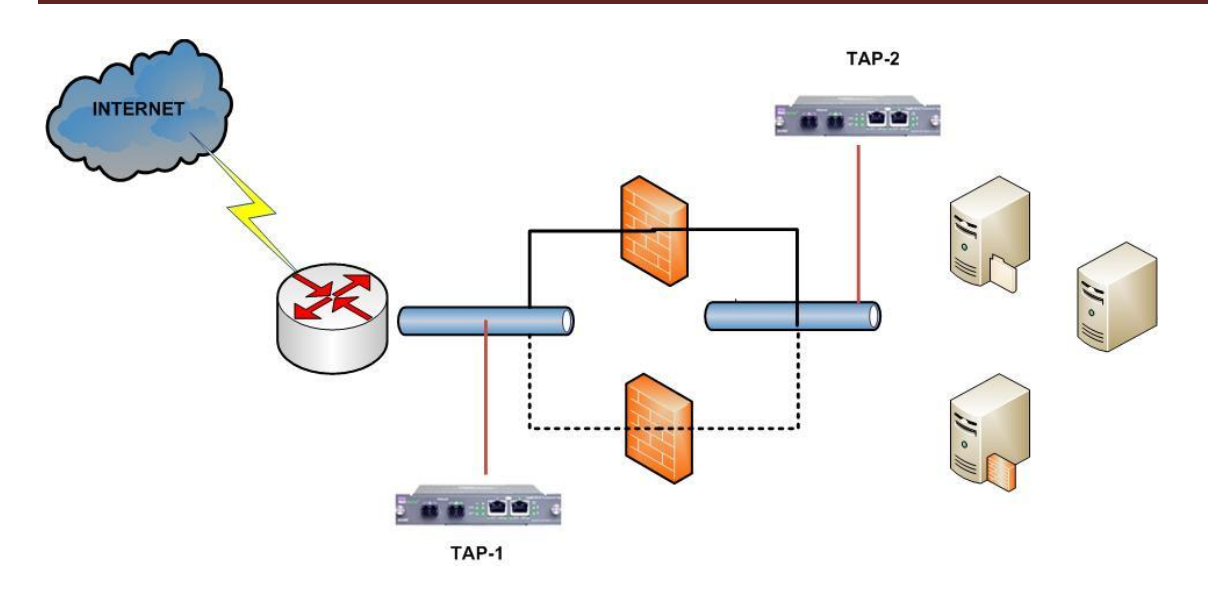

## <span id="page-3-0"></span>**Saldırı Analizinde Cevabı Aranan Sorular**

Herhangi bir konuda analize başlamadan yapılması gereken ilk iş konuyla ilgili sorulabilecek soruları çıkarmak ve analizi bu sorulara göre planlamak olmalıdır. DDoS saldırı analizi yaparken aynı yöntemi uygulayarak sağlıklı sonuçlar elde edilebilir. Bu yazıda cevabını aradığımız sorular:

- Gerçekten bir DDoS saldırısı var mı?  $\bullet$
- Varsa nasıl anlaşılır?
- DDoS saldırısının tipi nedir?
- DDoS saldırısının şiddeti nedir?
- Saldırı ne kadar sürmüş?
- DDoS saldırısında gerçek IP adresleri mi spoofed IPadresleri mi kullanılmış?
- DDoS saldırısı hangi ülke/ülkelerden geliyor?

### <span id="page-3-1"></span>**Alet Çantasında Bulunması Gereken Araçlar**

DDoS saldırı analizine başlamadan elimizin altında bulunması gereken çeşitli araçlar vardır. Bu yazıda DDoS analizi için kullanılan tüm araçlar internet üzerinden ücretsiz edinilebilecek açık kaynak kodlu yazılımlardır.

Tcpstat, tcpdstat, tcptrace tcpdump, ourmon, argus, urlsnarf, snort, aguri, cut, grep, awk, wc …

# <span id="page-4-0"></span>**DDoS Saldırı Tespit Sistemleri**

İhtiyacımız DDoS saldırılarını en kısa sürede belirlemek ve herhangi bir DDoS saldırısı esnasında saldırıya ait tüm paketleri loglayacak bir sistemdir. Internet üzerinden ücretsiz edinilebilecek açık kod ADS sistemi olan Ourmon, DDoS saldırılarını belirleme amaçlı kullanılabilir. Benzer şekilde tcpstat aracı da sistemdeki paket anormalliklerini tespit etmek ve saldırı anında otomatik paket kadyına başlamak için kullanılabilir.

Resim-2'de Ourmon arabiriminden alınan çıktıda net bir şekilde DDoS saldırısı gözükmektedir. Ortalama 10.000 ler seviyesinde seyreden PPS(Packet Per Second) değeri aniden 90.000ler seviyesine çıkmıştır.

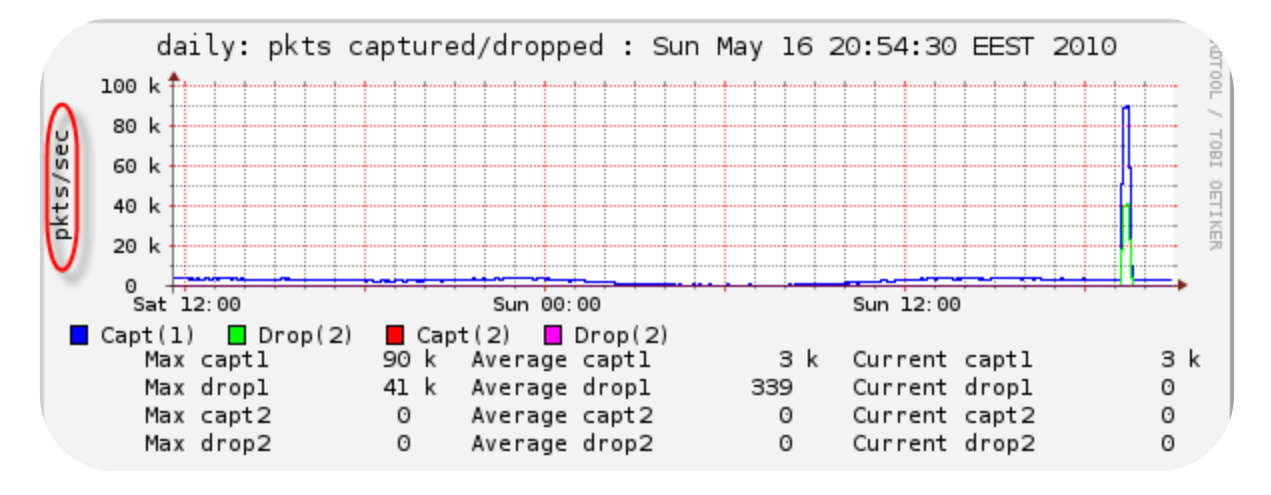

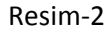

Resim-3 McAfee Intrushield IPS sisteminin paket anormalliğini gösteren bileşeninden alınmıştır. Bu bileşen kullanılarak saldırılar rahatlıkla farkedilebilir.

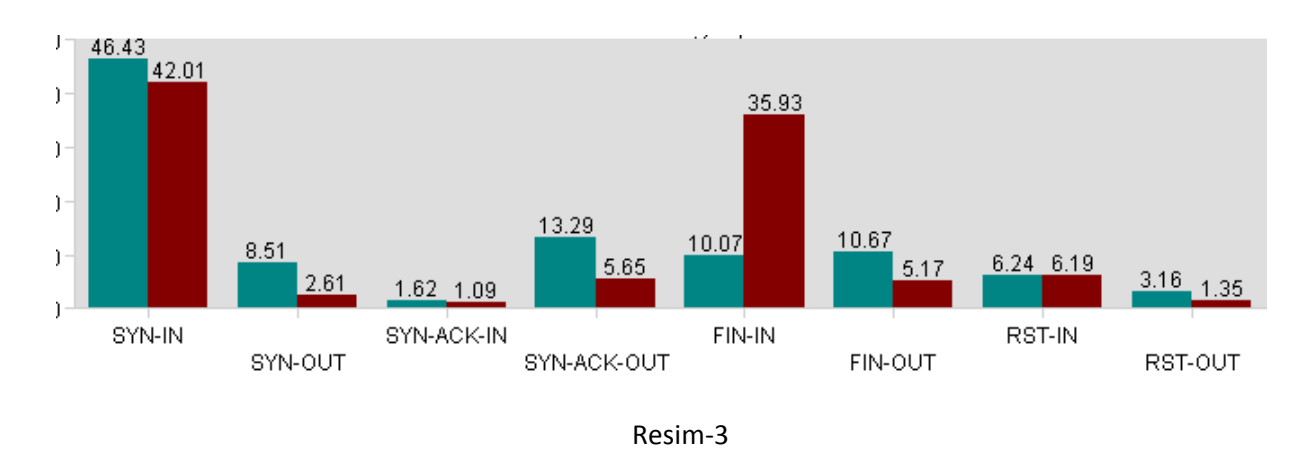

# <span id="page-5-0"></span>**DDoS Saldırılarında Delil Toplama**

DDoS saldırılarında sonradan incelenmek üzere paketler kaydedilmelidir. Bunun için kaydedilen trafik miktarına bağlı olarak ciddi sistemlere(CPU, RAM, Disk alanı bakımından) ihtiyaç olabilir.

Dikkat edilmesi gereken en önemli husus paket kaydetme işleminin kesinlikle aktif cihazlar tarafından (IPS, DDoS engelleme Sistemi, Firewall) yapılmaması gerektiğidir. Bunun nedeni açıktır. DDoS esnasında aktif sistemler zaten normalin üzerinde bir yoğunluğa sahiptir ve gelen-giden paketleri kaydetmek için ek performansişlemci gücü bulamayabilir. Daha da kötüsü aktif sistemler paket kaydetmeye çalışırken asıl işlevi olan engelleme işlemini gerçekleştiremeyebilir.

Eğer DDoS saldırı engelleme sistemi kısa sürede saldırının tipini anlayabildiyse ve eğer saldırı uygulama seviyesi bir protocol kullanılarak gerçekleştirildiyse(HTTP GET Flood ) sadece paket başlık bilgilerini kaydetmek yeterli olmayacaktır, tüm protocol bilgileri(+payload) kaydedilmesi gerekir.

Eğer saldırı SYN flood, ACK flood, UDP flood gibi sadece paket başlık bilgilerini kullanarak gerçekleştirilmişse payload bilgisinin kaydedilmesi gerekmeyecektir.

#### <span id="page-5-1"></span>**Paket Kaydetme**

Paket kaydetme için Linux/FreeBSD üzerinde tcpdump en uygun seçenektir. 10 Gb ortamlarda klasik libpcap yerine alternative kütüphaneler tercih edilmelidir.

#### <span id="page-5-2"></span>**Tcpdump ile paket kaydetme**

#tcpdump –n -w ddostest1.pcap

Eğer payload bilgisi de gerekliyse tcpdump'a –s0 parametresi de eklenmelidir. Kayıt esnasında tek bir dosya değil de farklı farklı dosyalara kayıt yapılması istenirse –C parametresi incelenmelidir.

# <span id="page-6-0"></span>**DDoS Saldırı Tipi Belirleme**

DDoS saldırı tipini belirlemek için saldırı esnasında kaydedilen paket dosyalarını kullanılacaktır.

Saldırı tipi belirlemede ilk olarak hangi protokol ne kadar istek almış bilgisine ihtiyaç duyulur. Bu bilgi sonrasında DDoS saldırısının tipi hakkındaki ilk bilgi ortaya çıkacaktır.

Tcpdstat kullanılarak pcap dosyalarında(saldırı esnasındaki kayıt dosyaları) hangi protocol ne oranda kullanılmış bilgisi aşağıdaki gibi alınabilir.

#### **# tcpdstat -n ddos.pcap**  DumpFile: ddos.pcap FileSize: 45.58MB Id: 201005181114 StartTime: Tue May 18 11:14:57 2010 EndTime: Tue May 18 11:16:19 2010 TotalTime: 81.59 seconds TotalCapSize: 37.38MB CapLen: 96 bytes # of packets: 537187 (170.55MB) AvgRate: 17.55Mbps stddev:7.87M ### Packet Size Distribution (including MAC headers) ###  $<<$ [ 32- 63]: 337610 [ 64- 127]: 13257 [ 128- 255]: 5341 [ 256- 511]: 19289 [ 512- 1023]: 104016 [ 1024- 2047]: 57674 >>>> ### Protocol Breakdown ###  $<<<<$  protocol packets bytes bytes/pkt ------------------------------------------------------------------------ [0] total 537187 (100.00%) 178836761 (100.00%) 332.91 [1] ip 537082 ( 99.98%) 178830375 (100.00%) 332.97 [2] tcp 529590 ( 98.59%) 178126550 ( 99.60%) 336.35 [3] http(s) 169318 ( 31.52%) 123244600 ( 68.91%) 727.89 [3] http(c) 113553 ( 21.14%) 34132760 ( 19.09%) 300.59 [3] squid 9 ( 0.00%) 540 ( 0.00%) 60.00 [3] smtp 238109 ( 44.33%) 14288975 ( 7.99%) 60.01 [3] nntp 3 ( 0.00%) 180 ( 0.00%) 60.00

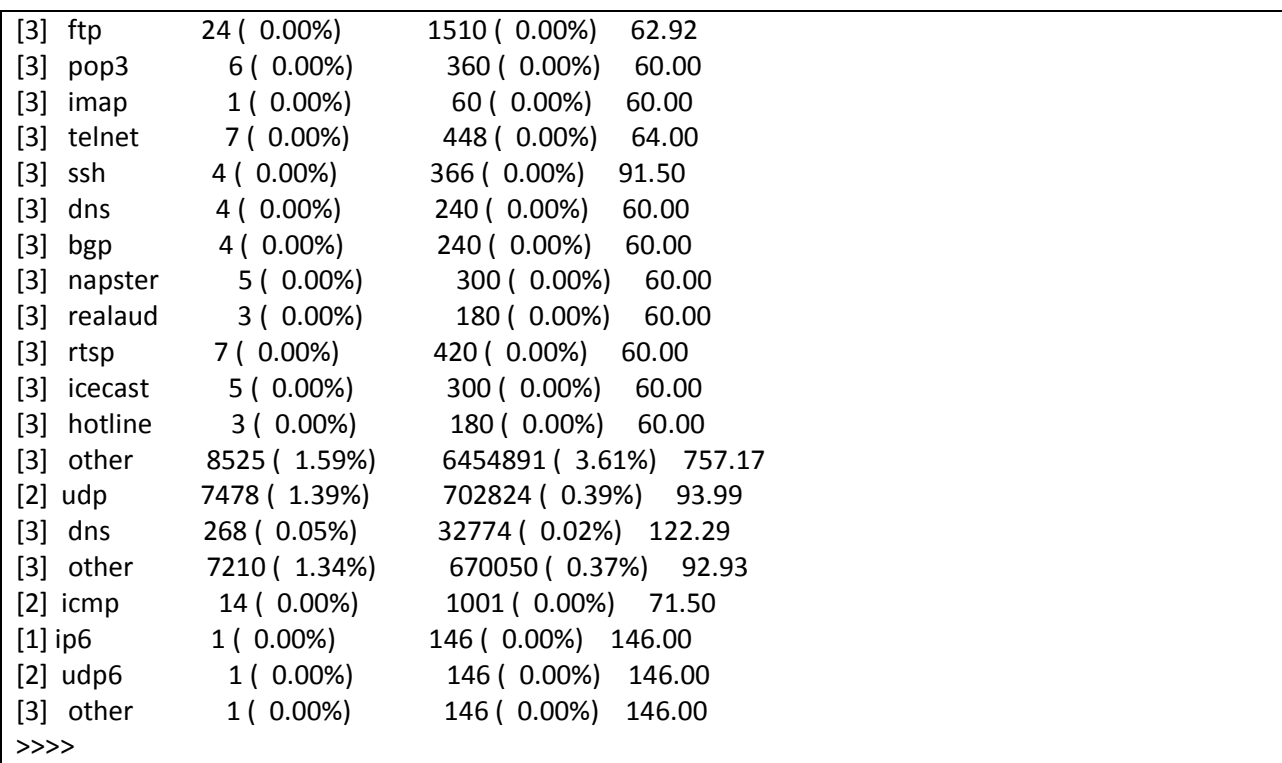

Çıktıda dikkatimizi aşağıdaki satırlar çekmekte.

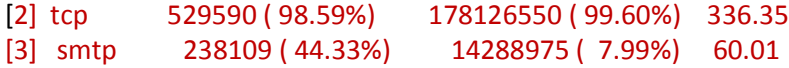

Bu satırlara bakarak şu yorum yapılabilir: Saldırı TCP kullanılarak gerçekleştirilmiş ve hedef port SMTP'dir.

Eğer çıktı aşağıdaki gibi olsaydı: (%99 oranında UDP) rahatlıkla saldırının TCP tabanlı değil UDP tabanlı olduğu yorumu yapılabilirdi.

#### **# tcpdstat -n ddos1.pcap**

DumpFile: ddos1.pcap FileSize: 0.36MB Id: 201005181127 StartTime: Tue May 18 11:27:53 2010 EndTime: Tue May 18 11:28:20 2010 TotalTime: 27.78 seconds TotalCapSize: 0.30MB CapLen: 96 bytes # of packets: 3464 (320.10KB) AvgRate: 91.67Kbps stddev:50.34K

### Packet Size Distribution (including MAC headers) ###  $<<$ **[ 64- 127]: 3362** [ 128- 255]: 89 [ 256- 511]: 13 >>>> ### Protocol Breakdown ###  $<<<$  protocol packets bytes bytes/pkt ------------------------------------------------------------------------ [0] total 3464 (100.00%) 327782 (100.00%) 94.63 [1] ip 3462 ( 99.94%) 327490 ( 99.91%) 94.60 **[2] udp 3462 ( 99.94%) 327490 ( 99.91%) 94.60** [3] dns 106 ( 3.06%) 12378 ( 3.78%) 116.77 **[3] other 3356 ( 96.88%) 315112 ( 96.13%) 93.90** [1] ip6 2 ( 0.06%) 292 ( 0.09%) 146.00 [2] udp6 2 ( 0.06%) 292 ( 0.09%) 146.00 [3] other 2 ( 0.06%) 292 ( 0.09%) 146.00

Saldırının hangi protocol(TCP/UDP/ICMP) kullanılarak gerçekleştiği bilgisi elde edildikten sonraki aşama gerçekte hangi saldırı yönteminin kullanıldığını bulmak olacaktır. Eğer UDP flood ise doğrudan kaynak IP adresi inceleme gerçekleştirilebilir fakat TCP kullanıldıysa işin seyri biraz değişecektir.

TCP kullanılarak gerçekleştirilen DDoS saldırı çeşitlerinden en sık tercih edilen ikili SYN Flood ve HTTP GET flood'dur.

# <span id="page-8-0"></span>**TCP Bayrakları Kullanılarak Gerçekleştirilen DDoS Saldırıları**

#### <span id="page-8-1"></span>**SYN Flood Saldırısı Analizi**

Tcpdump aracının özellikleri kullanılarak trafik içerisinde sadece SYN bayrağı taşıyan paketler ayıklanabilir.

Sadece SYN bayraklı paketleri yakalama

```
# tcpdump –r ddos.pcap -n 'tcp[tcpflags] & tcp-syn == tcp-syn'
22:04:22.809998 IP 91.3.119.80.59204 > 11.22.33.44.53: Flags [S], seq 2861145144, win 65535, options 
[mss 1460,sackOK,eol], length 0
22:04:22.863997 IP 91.3.119.80.59135 > 82.8.86.175.25: Flags [S], seq 539301671, win 65535, options
```
[mss 1460,sackOK,eol], length 0 22:04:22.864007 IP 91.3.119.80.59205 > 11.22.33.44.53: Flags [S], seq 4202405882, win 65535, options [mss 1460,sackOK,eol], length 0 22:04:23.033997 IP 91.3.119.80.64170 > 11.22.33.44.53: Flags [S], seq 1040357906, win 65535, options [mss 1460,sackOK,eol], length 0 22:04:23.146001 IP 91.3.119.80.59170 > 11.22.33.44.53: Flags [S], seq 3560482792, win 65535, options [mss 1460,sackOK,eol], length 0 22:04:23.164997 IP 91.3.119.80.59171 > 20.17.222.88.25: Flags [S], seq 1663706635, win 65535, options [mss 1460,sackOK,eol], length 0 22:04:23.384994 IP 91.3.119.80.59136 > 11.22.33.44.53: Flags [S], seq 192522881, win 65535, options [mss 1460,sackOK,eol], length 0 22:04:23.432994 IP 91.3.119.80.59137 > 11.22.33.44.53: Flags [S], seq 914731000, win 65535, options [mss 1460,sackOK,eol], length 0

ya da aynı işi yapan 'tcp[13] & 2 != 0' parametresi kullanılabilir.

Eğer saldırı klasik syn flood değilse alternatif flagleri deneyerek benzer sonuçlar elde edilebilir .

#### *ACK Flood Analizi*

Tcpdump kullanarak ACK bayraklı paketleri ayıklama

# tcpdump -i bce1 -n 'tcp[13] &  $16$  != 0'

#### *FIN Flood Analizi*

Tcpdump kullanarak FIN bayraklı paketleri ayıklama

# tcpdump -i bce1 -n 'tcp[13] & 1 != 0' and tcp port 80

tcp[13] demek TCP başlığındaki 13. byte anlamına gelir. Bu da bayrakları temsil eden byte'dır. Her bayrak için verilecek değer aşağıdaki resimden alınabilir.

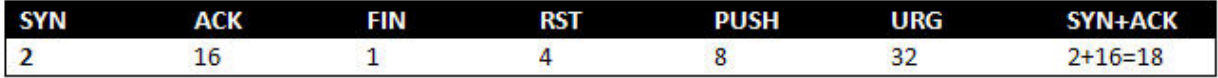

#### *HTTP GET Flood Saldırısı*

TCP paketleri içerisindeki GET komutlarının tcpdump ile ayıklanabilmesi için kullanılması gereken parametreler.

```
#tcpdump -n -r ddos3.pcap tcp port 80 and \langle tcp[20:2] = 18225 \langle)
```
# <span id="page-10-0"></span>**Saldırının Şiddetini Belirleme**

DDoS saldırı analizine başlarken cevaplamaya çalıştığımız sorulardan biri de saldırının şiddetiydi. Saldırının şiddetini iki şekilde tanımlayabiliriz

- 1. Gelen trafiğin ne kadar bant genişliği harcadığı
- 2. Gelen trafiğin PPS değeri

Tcpstat aracı kullanılarak trafik dosyaları üzerinde saldırının PPS değeri, ne kadar bantgenişliği harcandığı bilgileri detaylı olarak belirlenebilir.

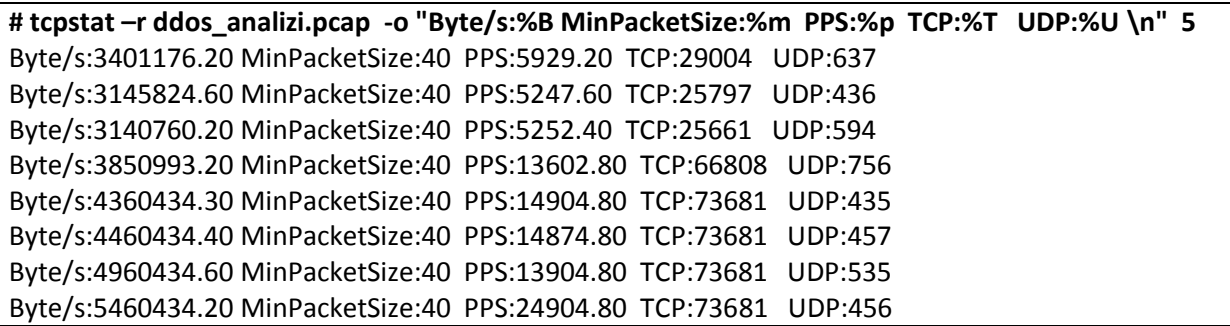

# <span id="page-10-1"></span>**Saldırı Kaynağını Belirleme**

DDoS saldırılarında en önemli sorunlardan biri saldırıyı gerçekleştiren asıl kaynağın bulunamamasıdır. Bunun temel sebepleri saldırıyı gerçekleştirenlerin zombie sistemler kullanarak kendilerini saklamaları ve bazı saldırı tiplerinde gerçek IP adresleri yerine spoof edilmiş IP adreslerinin kullanılmasıdır.

Saldırı analizinde saldırıda kullanılan IP adreslerinin gerçek IP'ler mi yoksa spoofed IPler mi olduğu rahatlıkla anlaşılabilir.

Internet üzerinde sık kullanılan DDoS araçları incelendiğinde IP spoofing seçeneği aktif kullanılırsa random üretilmiş sahte IP adreslerinden tek bir paket gönderildiği görülecektir. Yani saldırı sırasında kaydedilen dosya incelendiğinde fazla sayıda tek bağlantı gözüküyorsa saldırının spoof edilmiş IP adresleri kullanılarak gerçekleştirildiği hükmüne varılabilir.

Tek cümleyle özetleyecek olursak: **Eğer aynı IPden birden fazla bağlantı yoksa spoofed IP kullanılmış olma ihtimali yüksektir.**

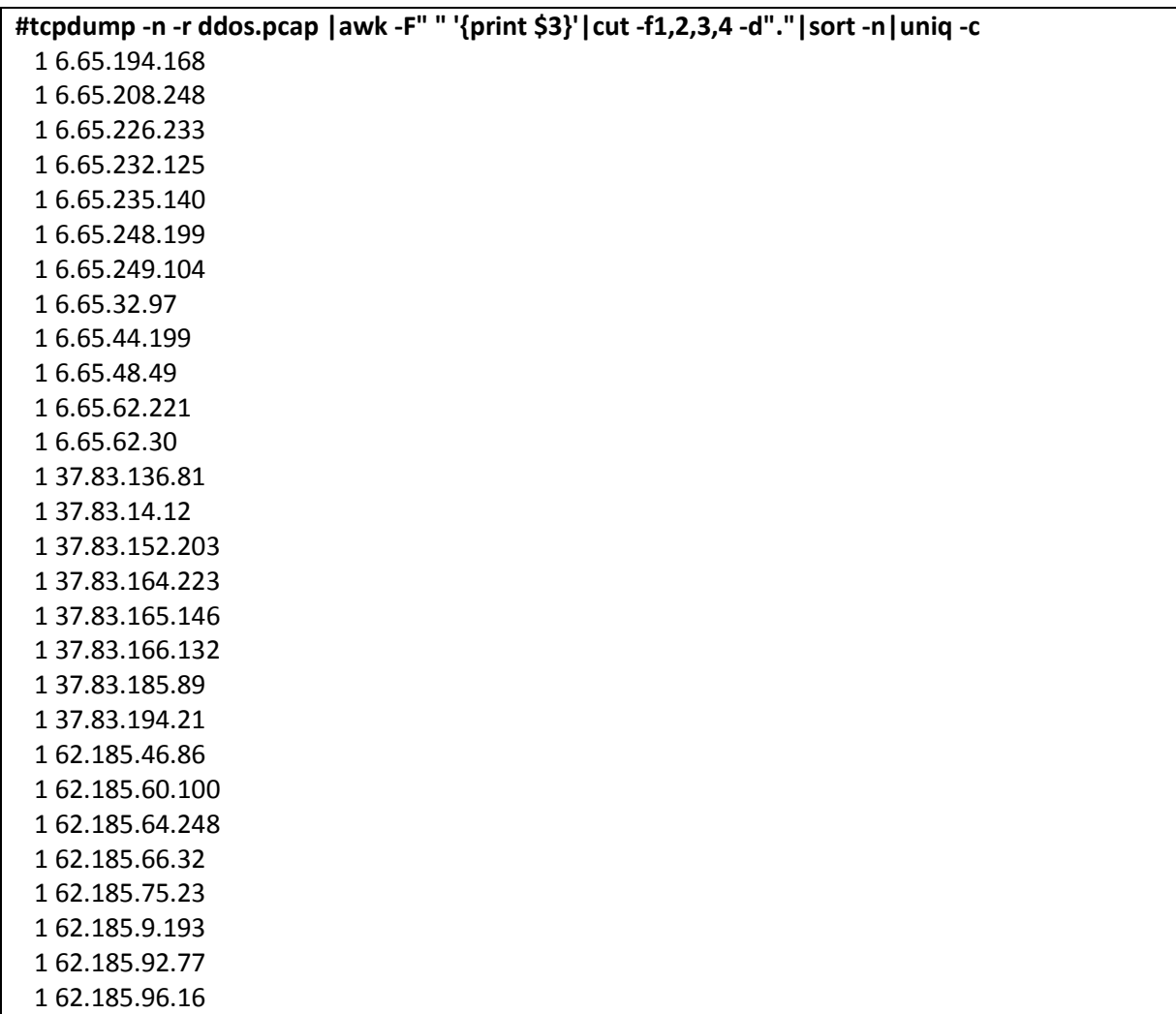

Yukarıdaki tcpdump komutu saldırı yapan IP adreslerini ve ilgili IP adresinden saldırı boyunca kaç adet paket gönderildiğini bulmaya yarar. Çıktıdan da görüleceği üzere yoğun şekilde spoofed IP kullanılmıştır.

#### <span id="page-12-0"></span>**Saldırıda Kullanılan Top 10 IP Adresi**

Saldırıda kullanılan ve en fazla paket gönderen 10 ip adresine ulaşılmak istenirse aşağıdaki komut satırı iş görecektir.

**# tcpdump -r TEST.pcap -n |cut -f3 -d" "|cut -f1-4 -d"."|sort -n|uniq -c|awk -F" " '{print \$2 "\t" \$1 }'|sort -rn -k 2|head -10** reading from file TEST.pcap, link-type EN10MB (Ethernet) 11.22.228.246 482196 11.22.243.10 62095 11.22.228.73 27515 11.22.241.138 24972 93.18.207.182 24761 11.22.28.78 13205 195.142.247.7 5041 18.89.192.37 4870 78.16.195.145 4268 78.86.3.178 4157

Çıktıda sol taraf IP adresi, sağ taraf ise ilgili IP adresinden saldırı boyunca kaç adet paket gönderildiğidir.

#### <span id="page-12-1"></span>**HTTP GET Flood Saldırısında Kullanılan IP Adresleri**

HTTP GET flood saldırılarında IP spoofing yapmak mümkün değildir. Bir system HTTP isteği gönderebilmesi için öncelikli olarak 3lü el sıkışmasını tamamlaması gerekmektedir. Günümüz işletim sistemi/ağ/güvenlik cihazlarında 3'lü el sıkışma esnasında TCP protokolünü kandırarak IP spoofing yapmak mümkün gözükmemektedir. Dolayısıyla HTTP GET flood saldırıları analizinde saldırı yapan IP adresleri %99 gerçek IP adreslerdir.

**# tcpdump -n -r ddos3.pcap tcp port 80 and \( tcp[20:2] = 18225 \)|sort -k3 -n|cut -f3 -d" "|cut f1,2,3,4 -d"."|sort -n |uniq -c** reading from file ddos3.pcap, link-type EN10MB (Ethernet) 1092 62.202.27.120 92 62.111.223.1 7 62.227.26.27 **52000 62.227.33.111**

 63 62.72.23.102 1300 66.229.63.26 2 67.193.112.72 1 77.77.31.226 **31020 77.160.72.77** 93 77.161.12.233 71 77.161.227.192  **90232 77.161.32.210** 23 77.162.1.137 2 77.162.3.170 **12900 77.162.76.177** 21 77.163.6.127 3 77.163.132.37  **79100 77.163.217.137** 21 77.165.97.107 9 77.166.197.232 2700 77.166.60.175  **35100 77.166.65.133 74200 77.167.126.119 22009 77.169.152.239 11891 77.171.175.77** … …

Sağ taraf IP adresi, sol taraftaki sayı da ilgili IP adresinden kaç adet HTTP GET Flood isteği gönderildiğidir.

# <span id="page-13-0"></span>**Saldırıda Kullanılan IP Adresleri Hangi Ülkeden?**

Gerçekleştirilen saldırı bir botnet aracılığıyla gerçekleştirilmiş ve IP adresleri spoof edilmemişse saldırıda kullanılan IP adreslerinin hangi ülkelere ait olduğu bulunabilir.

Çıkan sonuç grafiğe döküldüğünde aşağıdakı çıktı alınacaktır.

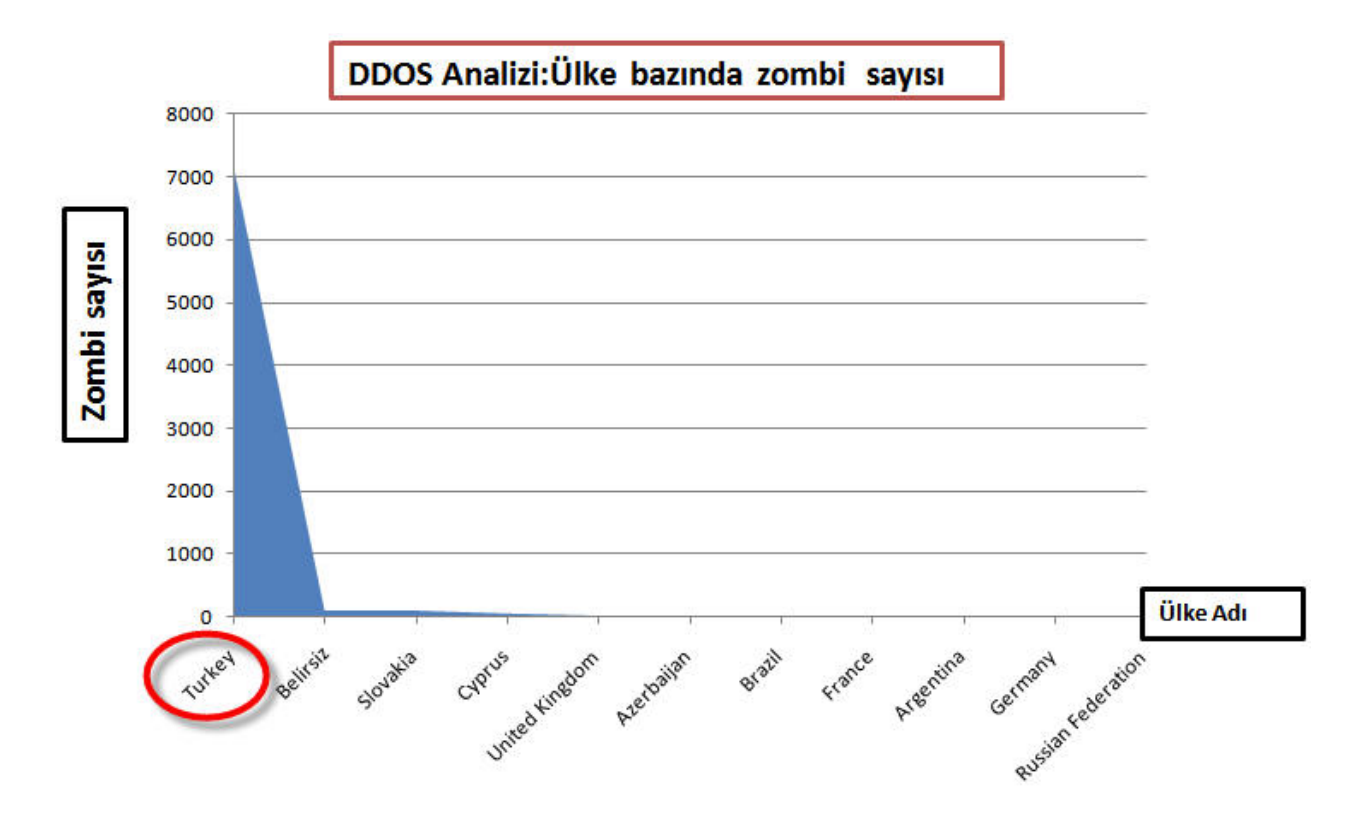

### <span id="page-14-0"></span>**Saldırı Paketlerini Pasif Snort Sisteminden Geçirme**

Snort açık kaynak kodlu bir IPS sistemidir ve bünyesinde barndırdığı saldırı imzalarıyla çoğu klasik DDoS aracını /tipini tanmaktadır. Saldırı esnasında kaydedilen paketler Snort'un pasif IPS motorundan geçirilirse hangi saldırı tipleri/araçları kullanılmış bilgisi alınabilir.

#### **#snort -r pids.pcap -c /usr/local/etc/snort/snort.conf -q –O**

Jun 9 12:15:37 netdos1 snort: [1:2000545:6] ET SCAN NMAP -f -sS [Classification: Attempted Information Leak] [Priority: 2]: {TCP} 0.0.0.0:45295 -> 0.0.0.0:80

Jun 9 12:15:37 netdos1 snort: [1:2000545:6] ET SCAN NMAP -f -sS [Classification: Attempted Information Leak] [Priority: 2]: {TCP} 0.0.0.0:45296 -> 0.0.0.0:707

Jun 9 12:15:40 netdos1 snort: [1:408:5] ICMP Echo Request Flood [Classification: Misc activity] [Priority: 3]: {ICMP} 0.0.0.0 -> 0.0.0.0

Jun 1 10:15:23 netdos1 snort: [1:1000003:6] SYN Flood [Classification: DDoS] [Priority: 3]: {TCP}  $0.0.0.0:1024 - 0.0.0.0:80$ 

Jun 9 12:15:37 netdos1 snort: [1:1000002:6] HTTP GET FlOOD [Classification: DDoS] [Priority: 2]: {TCP}  $0.0.0.0:15295 \rightarrow 0.0.0.0:80$